# **Inhaltsverzeichnis**

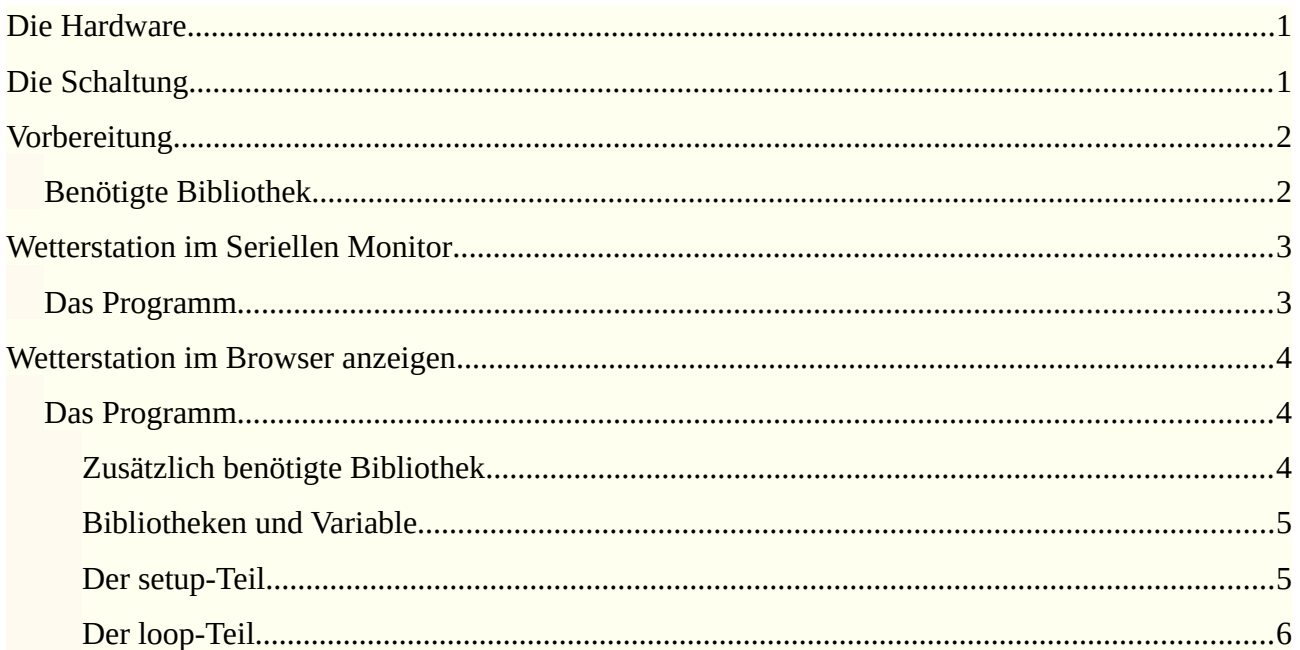

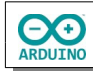

hartmut-waller.info

Das Programm misst die Temperatur mit einem DHT11/DHT22. Das aktuelle Datum und die aktuelle Zeit wird über WiFi ermittelt. Die Daten werden im Seriellen Monitor und im Webbrowser dargestellt.

# <span id="page-1-0"></span>**Die Hardware**

Der Sensor DHT11/DHT22 misst Temperatur und Luftfeuchtigkeit.

### **Beispiele für DHT11/DHT22 Sensoren**

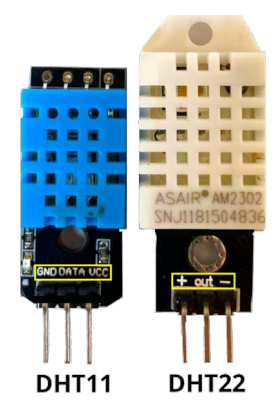

Die Pinbelegung kann sich von der hier gezeigten unterscheiden. Achte auf die Beschriftung auf dem Modul!

# <span id="page-1-1"></span>**Die Schaltung**

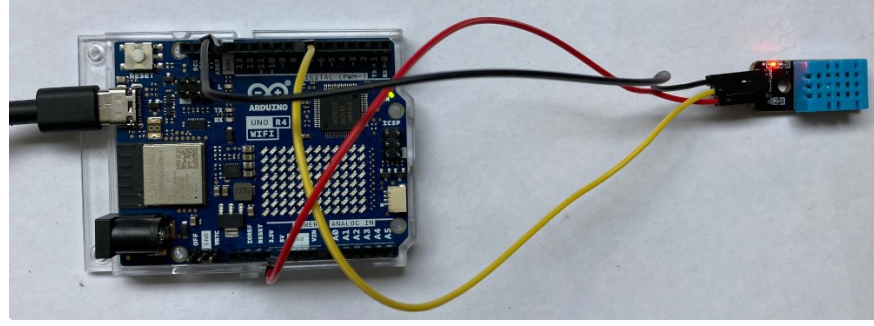

*Arduino UNO R4 WiFi DHT11*

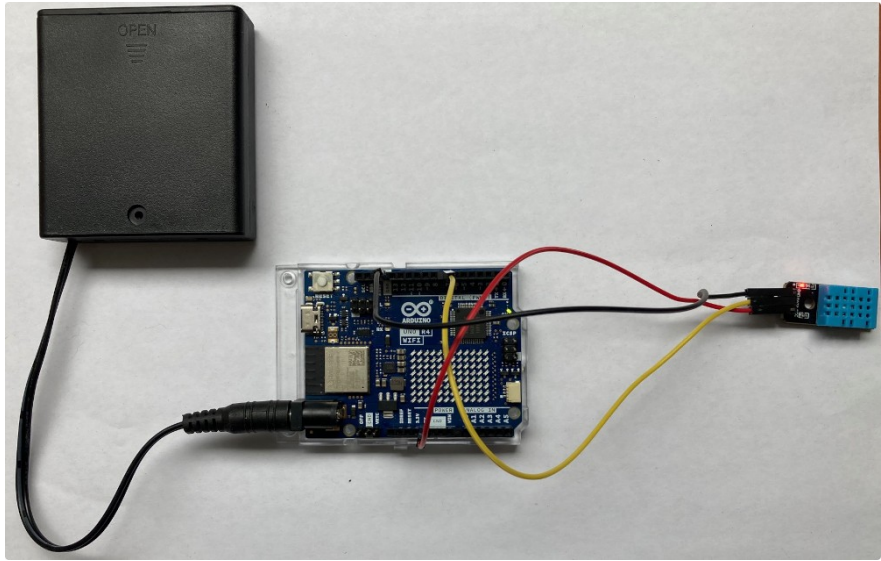

*Arduino UNO R4 WiFi DHT11 mit Batteriepack*

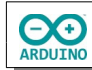

# <span id="page-2-1"></span>**Vorbereitung**

Zunächst musst du über den Boardverwalter das Board installieren:

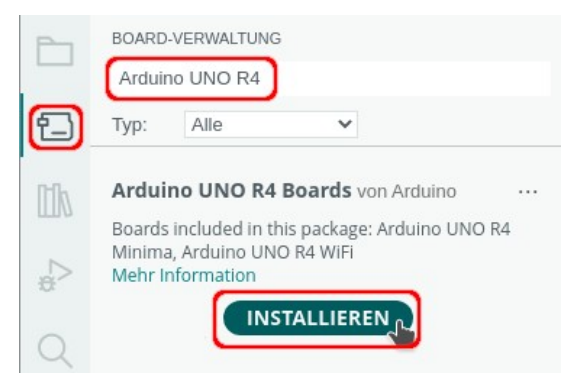

Wenn das Board angeschlossen ist, kann der USB-Anschluss ausgewählt werden. Der Name des Anschlusses unterschiedet sich je nach verwendetem Betriebssystem.

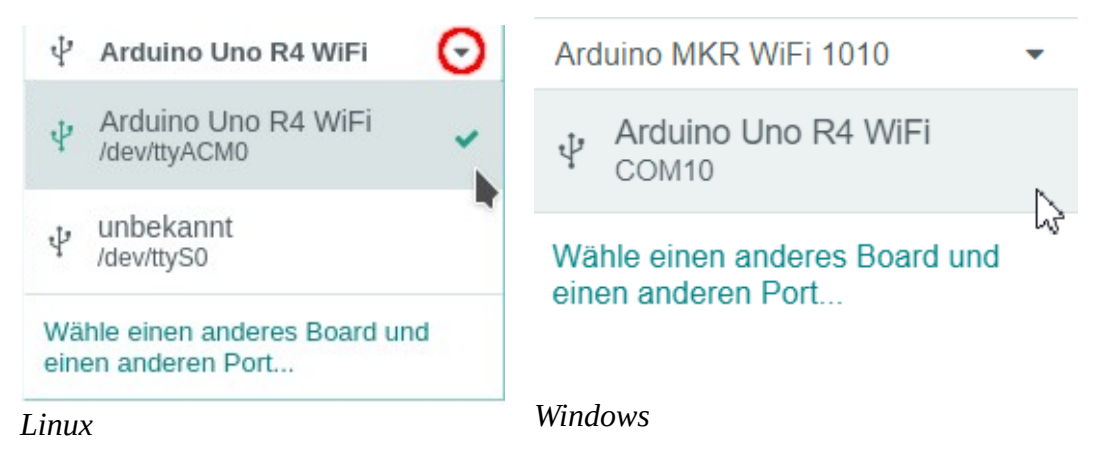

## <span id="page-2-0"></span>**Benötigte Bibliothek**

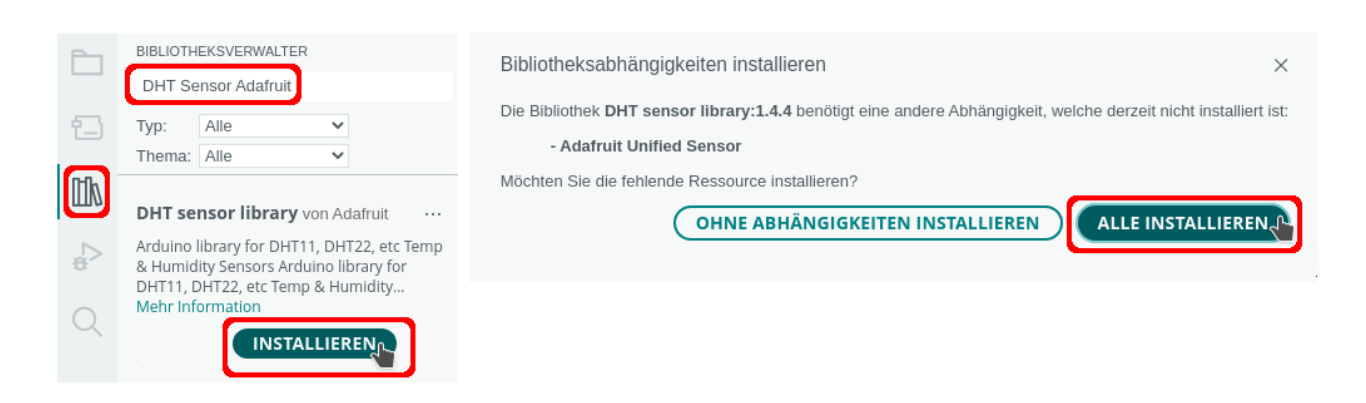

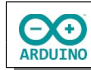

# <span id="page-3-1"></span>**Wetterstation im Seriellen Monitor**

## <span id="page-3-0"></span>**Das Programm**

#### So sieht es aus:

```
\ast 0 \equivAusgabe Serieller Monitor X
 Nachicht (Enter um Nachricht für 'Arduino UNO R4 WiFi' Sowohl NL als auch CR ▼ 9600 baud
                                                                           \overline{\phantom{0}}Temperatur: 24,60 °C
 Luftfeuchtigkeit: 40,00 %
 Temperatur: 24,60 °C
 Luftfeuchtigkeit: 40,00 %
 Temperatur: 24,60 °C
 Luftfeuchtigkeit: 40,00 %
#include "DHT.h"
int Wartezeit = 5000;
// Pin des Sensors
int SENSOR_DHT = 7;
// DHT11
# define SensorTyp DHT11
// DHT22
// # define SensorTyp DHT22
// Sensor einen Namen zuweisen
DHT dht(SENSOR_DHT, SensorTyp); 
void setup() 
{
  Serial.begin(9600);
   while (!Serial);
   delay(1000);
   // Temperatursensor starten
   dht.begin();
   Serial.println();
}
void loop() 
{
  String Temperatur = String(dht.readTemperature());
   Temperatur.replace(".", ",");
   Serial.println("Temperatur: " + Temperatur + " °C");
  String Luftfeuchtigkeit = String(dht.readHumidity());
   Luftfeuchtigkeit.replace(".", ",");
   Serial.println("Luftfeuchtigkeit: " + Luftfeuchtigkeit + " %");
```
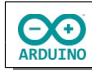

}

```
 Serial.println();
 delay(Wartezeit);
```
# <span id="page-4-2"></span>**Wetterstation im Browser anzeigen**

Jetzt sollen die gemessenen Daten, Datum und Zeit in einem Browser angezeigt werden.

So sieht es aus:

 $\leftarrow$   $\rightarrow$  C

◯ & 192.168.1.217/WiFi.localIP()

# **Temperatur und Luftfeuchtigkeit messen**

## Letzte Messung: Freitag, 21.07.2023 Uhrzeit: 12:53:39

#### **Temperatur:**

24,70 °C

#### Luftfeuchtigkeit:

40,00 %

### aktualisieren

Eigene IP: 192.168.1.162 IP Klient: 192.168.1.217

## <span id="page-4-1"></span>**Das Programm**

### <span id="page-4-0"></span>**Zusätzlich benötigte Bibliothek**

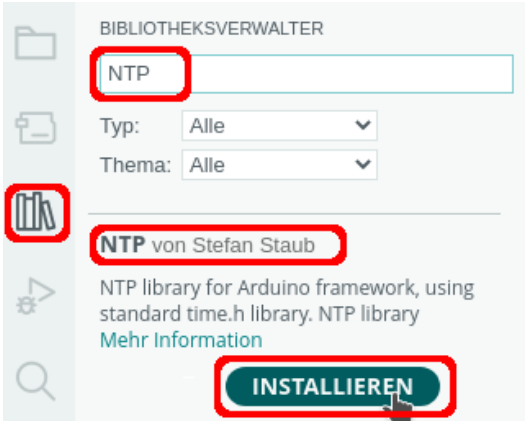

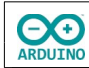

Im Seriellen Monitor wird die verwendete IP-Adresse angezeigt. Diese Adresse musst du in einem Browser deiner Wahl eingeben.

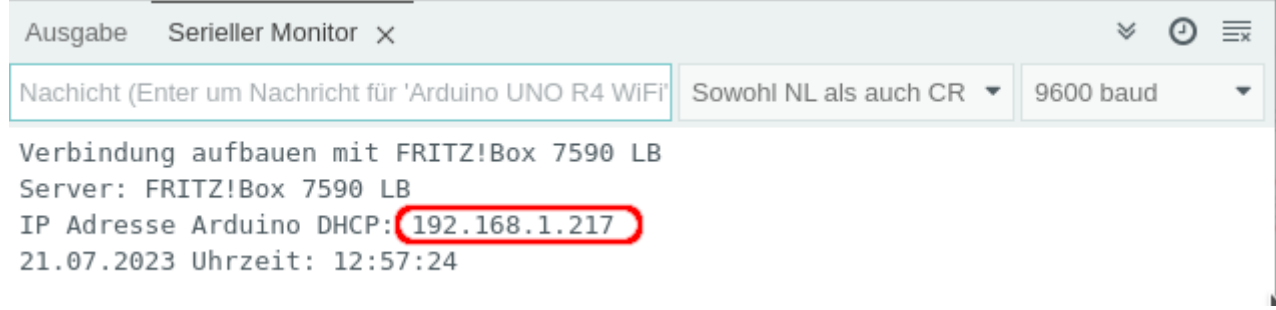

### <span id="page-5-1"></span>**Bibliotheken und Variable**

```
#include "DHT.h"
#include "WiFiS3.h"
#include "NTP.h"
// Pin des Sensors
int SENSOR_DHT = 7;
// DHT11
# define SensorTyp DHT11
// DHT22
// # define SensorTyp DHT22
// Sensor einen Namen zuweisen
DHT dht(SENSOR_DHT, SensorTyp); 
// SSID und Passwort des Routers
char Router[] = "Router_SSID";
char Passwort[] = "xxxxxxxx";int Status = WL_IDLE_STATUS;
WiFiServer WiFiServer(80);
WiFiClient WiFiClient;
WiFiUDP wifiUdp;
NTP ntp(wifiUdp);
```
### <span id="page-5-0"></span>**Der setup-Teil**

```
void setup()
{
   Serial.begin(9600);
   while (!Serial);
   delay(1000);
   // Verbindung aufbauen
  if (WiFi.status() == WL_NO_MODULE) {
     Serial.println(F("Verbindungsaufbau gescheitert!"));
   }
   Serial.print("Verbindung aufbauen mit ");
   Serial.println(Router);
```

```
while (Status != WL_CONNECTED)
 {
   Status = WiFi.begin(Router, Passwort);
   // Zeit für den Verbindungsaufbau
   // wenn die Verbindung nicht zustandekommt -> Zeit vergrößern
   delay(500);
 }
 // Webserver starten
 WiFiServer.begin();
 // IP des Servers/des verbundenen Computers anzeigen
 Serial.print("Server: ");
 Serial.println(WiFi.SSID());
 // IP des Arduinos anzeigen
 Serial.print("IP Adresse Arduino DHCP: ");
 Serial.println(WiFi.localIP());
 /*
   Zeitzone
   CEST: Central European Summertime
   Beginn europäische Sommerzeit letzter Sonntag im März 2 Uhr GMT + 2 Stunden
 */
 ntp.ruleDST("CEST", Last, Sun, Mar, 2, 120);
 // CET: Central European Time
 // Beginn Normalzeit letzter Sonntag im Oktober 3 Uhr GMT + 1 Stunde
 ntp.ruleSTD("CET", Last, Sun, Oct, 3, 60);
 // ntp starten
 ntp.begin();
 // Zeit holen
 ntp.update();
 // Zeit mit formatedTime() anzeigen:
 // %d = Tag, %m = Monat, %Y = Jahr, %T = Zeit in Stunden, Minuten, Sekunden
 Serial.println(ntp.formattedTime("%d.%m.%Y Uhrzeit: %T"));
 dht.begin();
```
### <span id="page-6-0"></span>**Der loop-Teil**

}

```
void loop()
{
   WiFiClient = WiFiServer.available();
   if (WiFiClient) 
   {
     // Seite aufbauen wenn SeiteAufbauen true ist
     boolean SeiteAufbauen = true;
     while (WiFiClient.connected())
\overline{\phantom{a}} if (WiFiClient.available())
       {
        char Zeichen = WiFiClient.read();
```
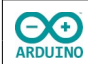

```
 if (Zeichen == '\n' && SeiteAufbauen)
         {
           // HTTP-Anforderung senden
           WiFiClient.println("HTTP/1.1 200 OK");
           WiFiClient.println("Content-Type: text/html");
           // Leerzeile zwingend erforderlich
           WiFiClient.println();
           /*
             HTML-Seite aufbauen
             die folgenden Anweisungen müssen mit print oder println gesendet werden
             println "verschönert" den Quelltext
             " muss mit \" maskiert werden
 */
           WiFiClient.println("<!doctype html>");
           WiFiClient.println("<html>");
          WiFiClient.println("<body>");
           // alle 60 Sekunden aktualisieren mit meta-Tag
          WiFiClient.println("<meta http-equiv=\"refresh\" content=\"60\">");
           WiFiClient.println("<h1> Temperatur und Luftfeuchtigkeit messen</h1>");
           WiFiClient.println("<hr />");
           WiFiClient.print("<h2>Letzte Messung: ");
           // formatedTime() zeigt Wochentage in englischer Sprache
           // -> müssen einzeln abgefragt werden
           switch (ntp.weekDay())
\overline{\mathcal{L}} and \overline{\mathcal{L}} case 0:
               WiFiClient.print("Sonntag");
               break;
             case 1:
               WiFiClient.print("Montag");
               break;
             case 2:
               WiFiClient.print("Dienstag");
               break;
             case 3:
               WiFiClient.print("Mittwoch");
               break;
             case 4:
               WiFiClient.print("Donnerstag");
               break;
             case 5:
               WiFiClient.print("Freitag");
               break;
             case 6:
               WiFiClient.print("Samstag");
               break;
 }
           WiFiClient.print(", ");
           WiFiClient.print(ntp.formattedTime("%d.%m.%Y Uhrzeit: %T"));
           WiFiClient.println("</h2>");
           WiFiClient.println("<hr />");
```

```
 // Temperatur
      String Temperatur = String(dht.readTemperature());
       Temperatur.replace(".", ",");
      WiFiClient.print("<b>Temperatur:</b>>>blockquote>");
      WiFiClient.println(Temperatur + " °C</blockquote>");
      WiFiClient.println("<br>");
       // Luftfeuchtigkeit
       String Luftfeuchtigkeit = String(dht.readHumidity());
       Luftfeuchtigkeit.replace(".", ",");
      WiFiClient.print("<b>Luftfeuchtigkeit:</b><br/>blockquote>");
       WiFiClient.println(Luftfeuchtigkeit + " %</blockquote>");
      WiFiClient.println("<br>");
       WiFiClient.println("<hr>");
       WiFiClient.println("<form>");
       // Button formatieren
      WiFiClient.print("<input style=\"font-size:16pt; font-weight:bold;");
       WiFiClient.print("background-color:#55A96B;");
       WiFiClient.print("display:block; cursor:pointer;\"type=\"button\"");
       WiFiClient.println(" onClick=\"location.href='WiFi.localIP()'\" value=\"aktualisieren\">");
       WiFiClient.println("</form>");
       WiFiClient.println("<hr />");
       // IPs anzeigen
      WiFiClient.print(F("<b>Eigene IP: "));
       WiFiClient.print(WiFiClient.remoteIP());
      WiFiClient.print(F("</b>"));
       WiFiClient.print(F("<br><b>IP Klient: "));
       WiFiClient.print(WiFi.localIP());
      WiFiClient.print(F("</b>"));
      WiFiClient.println("</b>");
       WiFiClient.println("</body>");
       WiFiClient.print("</html>");
       // HTTP-Antwort endet mit neuer Zeile
       WiFiClient.println();
       // Seite vollständig geladen -> loop verlassen
       break;
     }
    if (Zeichen == '\nright) SeiteAufbauen = true;
     else if (Zeichen != '\r') SeiteAufbauen = false;
   }
 delay(1);
 WiFiClient.stop();
```
Hartmut Waller [\(hartmut-waller.info/arduinoblog\)](https://hartmut-waller.info/arduinoblog/wetterstation-mit-uno-r4-wifi-und-dht11-dht22/) Letzte Änderung: 01.08.23

}

**OO** 

 } }